논문 2010-2-9

# 안드로이드 기반 모바일 Booky 컨텐츠

# Android Based Mobile Booky Contents

오범교\*, 강태환\*, 안병구\*\*

## Bum Kyo Oh, Tae Hwan Kang, Beongku An

요 약 안드로이드는 구글(Google)과 오픈 핸드셋 얼라이언스(Open Handset Alliance)가 만들어낸 모바일폰용 오픈 소스 소프트웨어 툴킷(toolkit)이다. 안드로이드는 몇 년 내로 수백만 개의 핸드폰 및 그 밖의 모바일 장치에 사용될 것이며, 응용프로그램 개발자들의 주요 플랫폼이 될 것이다. 본 논문에서는 구글의 안드로이드 플랫폼을 기반으로 하 여 웹뷰(Webview)의 장점과 구글의 검색기능을 활용하여 새로운 애플리케이션 컨텐츠 Booky를 개발한다. 개발된 Booky 컨텐츠의 특징은 다음과 같다. 첫째, 모바일 기반의 웹 브라우저로서 일반적인 웹브라우저보다 향상된 화면 해 상도 기능과 데이터 전송량을 줄여서 보다 빠른 화면(View) 기능을 가지고 있다. 둘째, 효과적인 E-book 검색(Search) 및 리딩 기능을 가지고 있다. 성능평가는 AVD(Android Virture Device)를 사용하여 시뮬레이션하였다.

**Abstract** Android that was made by Google and Open Handset Alliance is the open source software toolkit for mobile phone. In a few years, Android will be used by millions of Android mobile phones and other mobile devices, and become the main platform of application developers. In this paper, we develop an application contents Booky based on Google Android flatform by using Webview merits and Google search engine. The features of the developed content are as follows. First, a mobile-based Web browser which has an advanced screen resolution and can support more faster viewer than normal web browser as it reduces the amount of data transmission. Second, efficient E-book search and reading functionality. In the performance evaluation, we show the results of simulation using AVD(Android Virture Device).

**Key words :** Android, Webview, Booky

## Ⅰ. 서 론

안드로이드[1-9]는 매우 안정적인 리눅스와 오픈 소 스를 기반으로 한다. 코드는 전적으로 공개 돼 있으며 터 치는 물론 소리, 음성, 움직임, 기울임 등 다양하고도 미 세한 입력 방식으로 휴대폰과 사용자가 상호작용할 수 있는, 인터랙티브한 애플리케이션을 누구든지 개발할 수 있게 됐다. GPS 지도와 데이터베이스 등 자신의 애플리 케이션에 임베딩해 활용할 수 있는 수많은 내장 서비스 가 제공된다. 고성능 그래픽과 사운드를 지원하며 동영

상 재생을 위한 여러 코덱이 장치되어 더욱 흥미로운 게 임 및 애플리케이션을 만들 수 있다.컴포넌트 중심의 아 키텍처를 가진 안드로이드는 휴대폰을 음성 통화 장치를 뛰어넘어 웹과 긴밀히 연결된, 모바일 컴퓨팅 장치로 새 로 발돋움시켜 주고 있다.

본 논문에서는 IE, FireFox, Chrome과 같은 기존의 웹 브라우져의 장점인 웹뷰(Webview) 기능을 모바일폰에 맞게끔 설계하고, 구글의 검색엔진(Search engine)을 이 용하여 모바일 기반의 웹브라우저인 애플리케이션 컨텐 츠를 개발하는 것을 목표로 하고 있다.

본 논문은 다음처럼 구성되어 있다. Ⅱ장에서는 기존 의 모바일폰용 애플리케이션 현황을 파악하고, 안드로이

<sup>\*</sup>준회원, 홍익대학교 컴퓨터정보통신공학과

<sup>\*\*</sup>종신회원, 홍익대학교 컴퓨터정보통신공학과

접수일자 2010.3.18, 수정일자 2010.4.16

드의 기본 개념에 대해서 설명한다, Ⅲ장에서는 제안된 안드로이드 기반 Booky 컨텐츠의 기본 개념과 아이디어 및 구현과 개발된 코드분석에 대해서 설명한다. 그리고 Ⅳ장 에서는 안드로이드 에뮬레이터를 통한 애플리케이 션 컨텐츠 Booky의 성능평가를 한다. 마지막 Ⅴ장 결론 에서는 본 논문이 제시한 애플리케이션의 장점과 향후 과제에 대해 살펴보고 결론을 맺는다.

#### Ⅱ. 안드로이드

모바일 스마트폰 시장에는 시장에는 이미 심비안, 아 이폰, 윈도우 모바일, 블랙베리, 자바 모바일 에디션, 리 눅스 모바일 등의 많은 모바일 플랫폼이 나와 있다. 우리 나라 같은 경우엔 2009년 4월부터 WIPI 의무화가 폐지되 었다. 따라서 WIPI 뿐 아니라 다른 나라의 다양한 모바 일 플랫폼들도 모바일폰에 탑재되어 출시될 수 있다. 하 지만 모바일폰용 애플리케이션은 PC상에서 실행되는 애 플리케이션과는 달리 상대적으로 낮은 하드웨어 성능과 디바이스 종류의 난립으로 인하여 개발자 입장에서는 애 플리케이션 제작 및 배포가 쉽지 않은 상황이다. 그림 1 은 모바일 스마트폰 마켓 현황을 보여주고 있다.

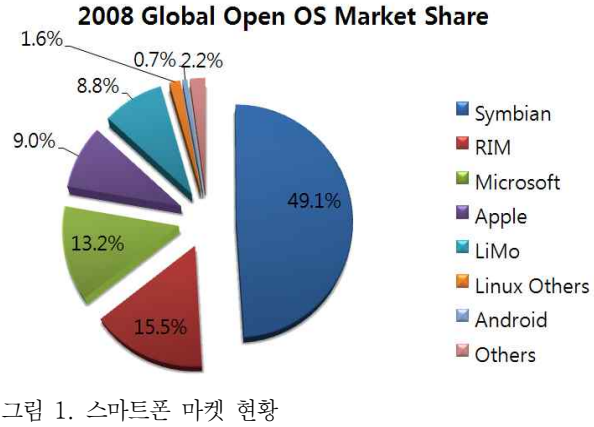

Fig. 1. Smart Phone Market Outline

안드로이드[1-4]는 기존의 WIPI,BREW, GVM 등과 같은 모바일 디바이스를 위한 플랫폼이다. 아주단순하게 생각하면 PC위에서 돌아가는 Windows와 같은 운영체 제라고 생각할 수 있다. 안드로이드 플랫폼은 운영체제, 미들웨어, 키(key) 애플리케이션을 포함한 모바일 디바 이스를 위한 소프트웨어 집합이다. 표 1 은 안드로이드와 Windows 응용프로그램 구성요소의 비교를 보여주고 있 다. 개발자들이 Windows에서 애플리케이션을 개발하듯 이 안드로이드 SDK[10]를 사용하며 안드로이드 폰에서 동작하는 애플리케이션을 만들 수 있다. 애플리케이션들 은 Java 프로그램 언어로 작성해야하고 Dalvik 위에서 실행된다. Dalvik은 구글이 만든 가상머신인데, Linux 커 널의 최상위 영역에서 동작한다.

표 1. 안드로이드와 Windows 응용프로그램 구성요소 비교 Table 1. Comparison of Android with Windows in Application Component

| Android          | Windows       |
|------------------|---------------|
| Activity         | Form          |
| Intent Receiver  | Event Handler |
| Service          | Linux Daemon  |
| Content Provider |               |

#### Ⅲ. 안드로이드 기반 Booky 컨텐츠

#### 1. 기본 개념 및 아이디어

그림 2는 안드로이드[1-4]의 구조를 보여주고 있다. 크게 다섯 개의 부분들로 구성되어있다. 첫째, 애플리케 이션에서는 이메일을 확인할 수 있는 클라이언트, SMS 프로그램, 캘린더, 지도, 브라우저, 주소록 등을 제공한다. 둘째, 애플리케이션 플레임워크는 애플리케이션들이 사 용하는 프레임워크를 제공한다. 셋째, 라이브러리에서는 시스템 C 라이브러리, 미디어 라이브러리, Surface 관리 자, LibWebCore, 2D 그래픽 엔진, 3D 라이브러리, 경량 화된 관계형 데이터베이스 엔진 등이 라이브러리 형태 로 제공된다.

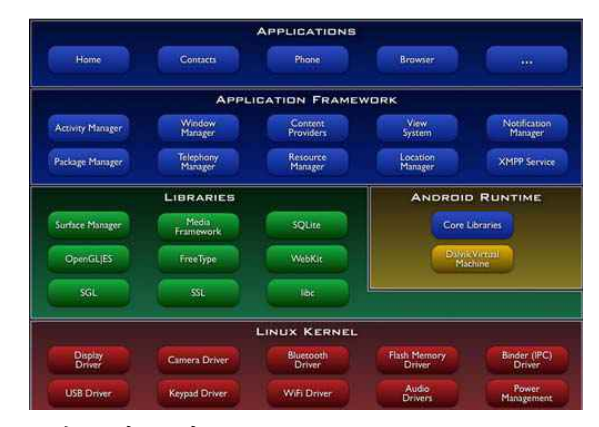

 그림 2. 안드로이드 구조 Fig. 2. Android Architecture

본 논문에서는 그림 2에서 보여주고 있는 안드로이드 플렛폼을 기반으로 한 스마트폰용 애플리케이션 Booky 를 제안한다. 제안된 Booky 컨텐츠의 기본 개념 및 아이 디어는 다음과 같다. 첫째, 제안된 Booky는 구글의 안 드로이드 플랫폼을 기반으로 한다. 둘째, 웹뷰 (Webview)의 장점과 구글의 강력한 검색 기능을 활용한 다. 셋째, 주요 목적은 해상도 및 화면(View) 기능을 효 과적으로 지원할 수 있는 모바일 기반의 웹브라우저를 개발한다. 모바일 상에서의 서적검색과 리딩을 지원할 수 있는 기능을 가지고 있는 애플리케이션 콘텐츠이다. 그림 3은 본 논문에서 개발된 Booky 컨텐츠의 기본 아이 디어 및 개념을 보여주고 있다.

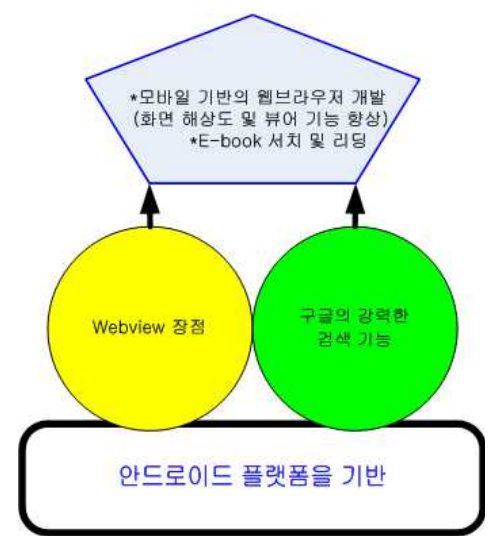

그림 3. Booky 컨텐츠 기본 개념 Fig. 3. Basic Concepts of Booky Contents

2. Booky 컨텐츠 구현 및 코드 분석

본 절에서는 웹뷰와 구글 검색, 스마트메모 기능을 통 합한 패키지 형식의 본 연구에서 개발한 Booky 애플리케 이션 컨텐츠의 구현 및 코드를 설명한다. 첫째, 웹뷰 구조 를 위한 코드들을 보여주고 설명한다. 둘째, 스마트 메모 구조를 위한 코드들을 보여주고 설명하며, 마지막으로 북키 구조를 위한 설명과 코드를 보여준다.

가. 웹뷰 구조

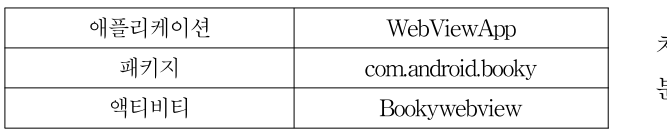

웹뷰 구조를 구성하고 있는 주요한 기능들로는 OnCreate, 인터넷 접근허용, WebViewClient, WebViewURL 설정 등이 있다.

#### ① OnCreate 재정의

- \_webview=(WebView) findViewById(R.id.webview);
- \_webview.setWebViewClient
- (new BookyWebViewClient());
- \_webview.getSettings().setJavaScriptEnabled(true);

웹뷰가 자바스크립트를 사용하도록 설정하고, 페이지 를 로드한다.

## ② 인터넷 접근허용

<uses-permission android:name="android.permission.INTERNET" />

웹뷰는 인터넷을 사용해야 한다. 인터넷은 접근허용을 받아야 하는 것이다.매니페스트(AndroidMenifest.xml) 의 <menifest> 하위에 위의 사항을 포함한다.

#### ③ 웹뷰클라이언트 재정의(WebViewClient)

private class BookyWebViewClient extends WebViewClient { public boolean shouldOverrideUrlLoading (WebView view, String url) { view.loadUrl(url); return true; } }

WebViewClient 클래스[11]를 상속받아 BookyWebView Client 클래스를 작성하고, shuldOverrideUrlLoading 메 소드를 재정의한다. 입력받은 URL을 화면에 뿌려주는 역할을 한다.

#### ④ 웹뷰에 URL 설정

urltxt = (EditText)findViewById(R.id.url\_txt); View urlbt = this.findViewById(R.id.url\_btn); urlbt.setOnClickListener(this);

URL을 로드하기 앞서, 텍스트 창에 URL을 입력받아 처리하는 버튼에 리스너를 달아주기 위해 OnCreate 부 분을 위와 같이 수정한다.

#### ⑤ 앞, 뒤 이동에 대한 시나리오 구현

```
public boolean shouldOverrideKeyEvent (WebView view,
KeyEvent event) {
   int keyCode = event.getKeyCode();
   if ((keyCode =KeyEvent.KEYCODE_DPAD_LEFT)
&& _webview.canGoBack()) {
       _webview.goBack();
       return true; }
   else if ((kevCode =KeyEvent.KEYCODE_DPAD_RIGHT)
&& _webview.canGoForward()) {
       _webview.goForward();
       return true; }
   return false; }
```
왼쪽 키를 누르면 이전 페이지로 복귀하고, 오른쪽 키 를 누르면 다시 복귀 이전의 페이지로 돌아가는 기능을 수행한다. 위와 같이 BookyWebViewClient의 should OverrideKeyEvent를 재정의한다.

#### 나. 스마트메모 구조

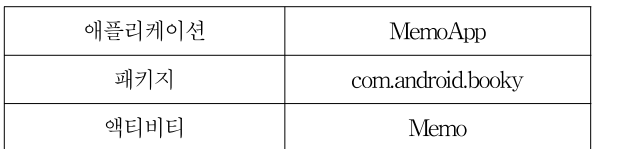

View 클래스[12]를 상속받아 Memo 클래스를 작성한 다.

#### ① OnTouchEvent 정의

```
public boolean onTouchEvent(MotionEvent event) {
  float x = event.getX();
  float y = event.getY();
  switch (event.getAction()) {
     case MotionEvent.ACTION_DOWN:
         onTouchStart(x, y);
         break;
     case MotionEvent.ACTION_MOVE:
         onTouchMove(x, y);
         break;
     case MotionEvent.ACTION_UP:
         onTouchUp();
         break; }
  return true; }
```
사용자가 스크린을 터치할 때 발생하는 좌표를 구하 고 화면 터치, 터치 이동, 터치를 끝냈을 때 각각의 이벤 트를 발생시킨다.

#### ② initialize

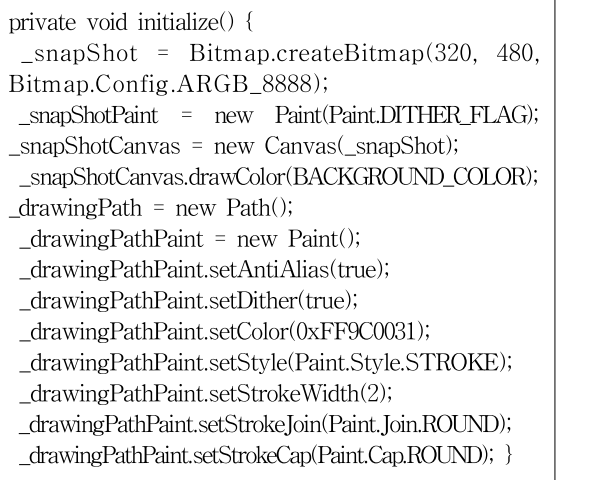

캔버스 및 펜의 색상, 크기 등의 초기 값을 설정한다.

#### ③ 터치 제어

```
private void onTouchStart(float x, float y) {
    _drawingPath.moveTo(x, y);
    \mathbf{x} = \mathbf{x};
    y = y;private void onTouchMove(float x, float y) {
  float dx = Math.abs(x - x);float dy = Math.abs(y - y);
  if (dx >= TOUCH_TOLERANCE ||
         dy >= TOUCH_TOLERANCE) {
   _{\text{drawingPath.}quad} \frac{d}{dx}, \frac{y}{x}, \frac{x + y}{2}, \frac{y + y}{2};
   invalidate();
   \_x = x;_y = y; } }
private void onTouchUp() {
    _snapShotCanvas.drawPath(_drawingPath,
                             _drawingPathPaint);
    _drawingPath.reset(); }
```
터치의 발생과 이동에 따라 그리기를 시작하기 위한 설정을 한다.

다. 북키 구조

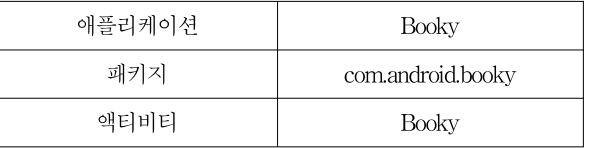

북키는 Webview, Memo, Booky 검색(Search)등을 링 크시켜 실행해주는 역할을 한다.

#### ① 버튼 이벤트 처리

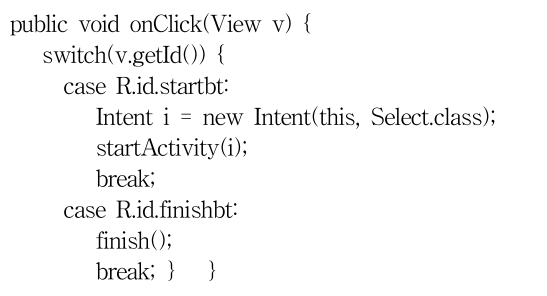

프로그램 첫 구동시의 시작과 종료 동작에 대해 나타 낸다.

## Ⅳ. 성능평가

## 1. 성능평가 환경 및 시나리오

본 논문에서 제안된 애플리케이션은 안드로이드 SDK 1.5버전[10]을 기준으로 작성된 코드를 PC에서 스마트폰 용 애플리케이션 구동을 테스트해 볼 수 있는 AVD(Android Virture Device)를 이용하여 동작 실험을 한다. 실제 Device와 유사한 환경을 지닌 에뮬레이터는 이클립스[13]와 안드로이드 SDK[10]를 이용하여 실행할 수 있으며, 애플리케이션 실행 시 발생되는 버그들에 대 해 리포팅 기능 및 디버깅 작업을 할 수가 있다.

표 2. 실험 환경

Table 2. Simulation Environments

| 안드로이드 SDK    | SDK verl.5      |
|--------------|-----------------|
| Java JDK[14] | JDK 6 Update 14 |
| 이클립스         | Ganymede-SR2    |
| AVD          | ver1.5          |
| 가상 메모리카드 용량  | 1024MB          |

#### 2. 성능평가 결과

성능평가를 위해 주기능인 Booky 검색 기능과 Webview기능 그리고 메모기능을 테스트하여 동작 유무 를 검사해보기로 한다.

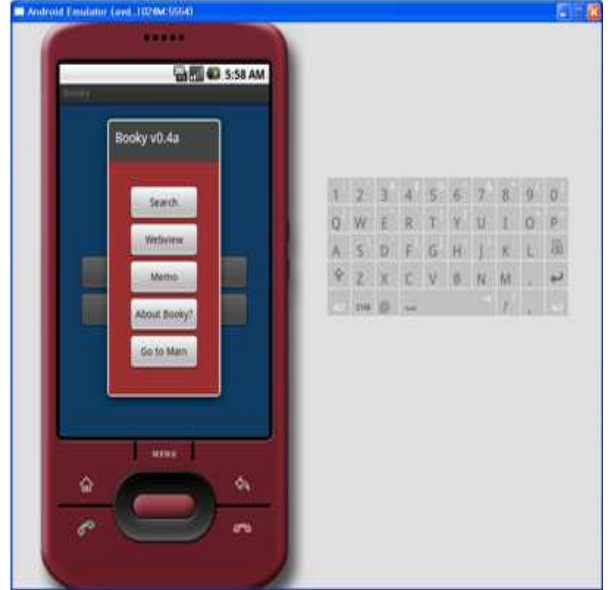

그림 4. Booky 애플리케이션 메인메뉴화면 Fig 4. Main Menu of Booky Application

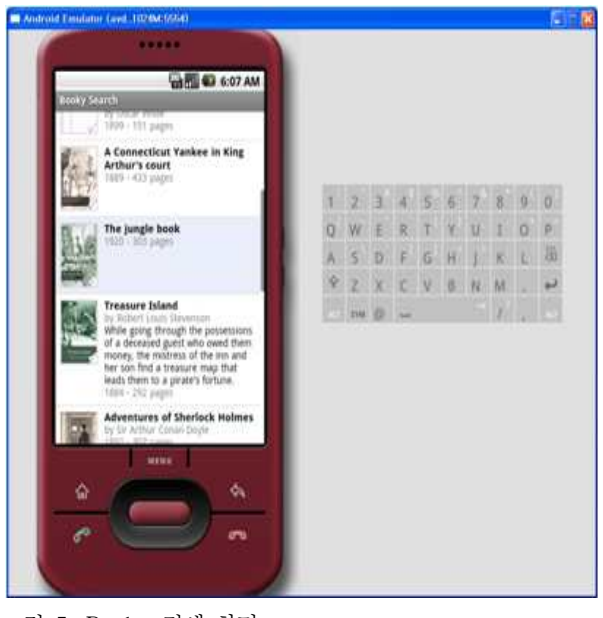

그림 5. Booky 검색 화면 Fig. 5. Booky Search View

그림 4는 애플리케이션의 메인메뉴 화면을 나타낸 것 이며, 그림 5는 인터넷에 연결 된 상태에서 동작된 것이 며 Booky 검색 기능을 이용한 E-book 사이트를 화면에 맞게 나타낸 것이다.

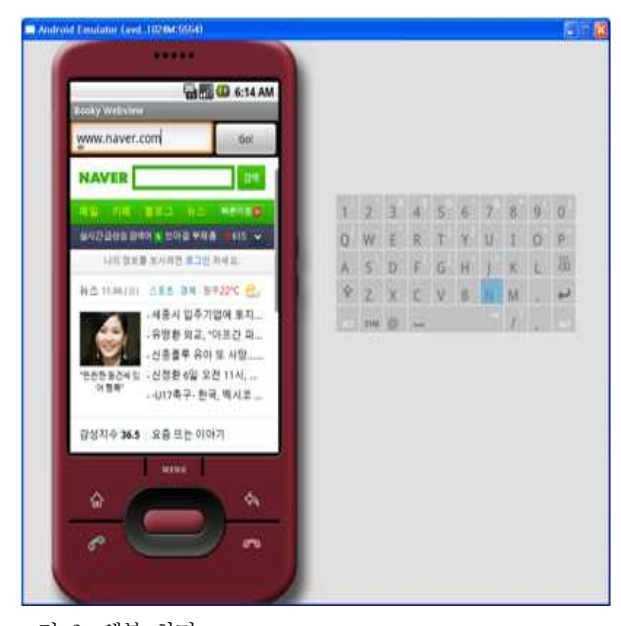

그림 6. 웹뷰 화면 Fig. 6. Webview

그림 6을 보면 기본적으로 네이버 모바일로 접속을 하 게끔 설정한 화면인데 일반적인 웹상에서의 메인페이지 와 차이가 나는 이유는 네이버와 다음이 모바일폰 해상 도에 맞춘 모바일사이트를 따로 구축해 놓았기 때문이다. 문제점은 네이버나 구글과 같이 모바일 웹페이지를 지원는 사이트가 아닌 사이트를 접속했을시 해상도 문제 로 화면이 잘려 나온다는 단점이 있다.

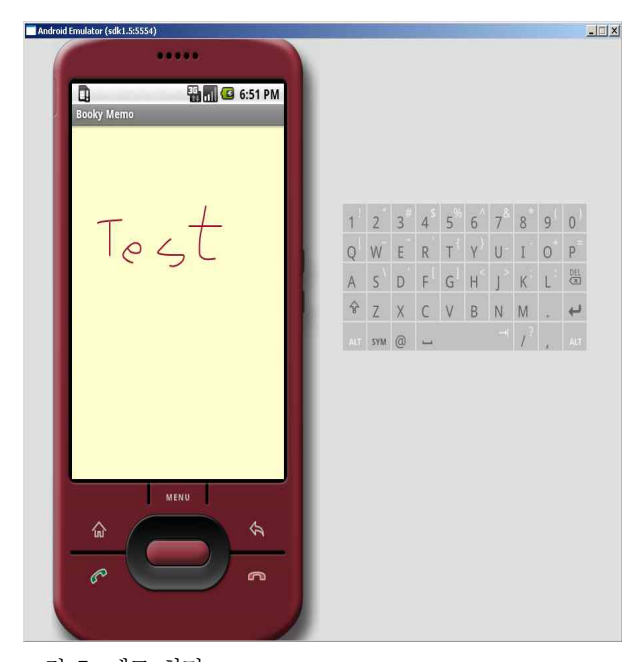

그림 7. 메모 화면 Fig. 7. Memo View

그림 7은 메모 기능을 나타낸 것으로 터치기능을 이용 한 간단한 메모 및 낙서가 가능하다.

#### Ⅴ. 결론

본 논문에서는 안드로이드 플랫폼을 기반으로하여 웹 뷰(Webview)의 장점과 구글의 검색(Search) 기능을 활 용하여 새로운 모바일폰용 애플리케이션 컨텐츠 Booky 를 제안 개발한다. 현재 안드로이드 마켓에 등록된 애플 리케이션과 중복되지 않으며, 제안된 애플리케이션 컨텐 츠 Booky의 특징은 다음과 같다. 첫째, 간편한 웹서핑이 다. 현재 모바일폰에 쓰이고 있는 웹서핑 프로그램들은 하나같이 PC를 기반으로 작동되던 애플리케이션들이기 때문에 모바일폰에서는 그 한계성이 드러난다. 본 논문 에서 제안한 방법은 모든 기능을 제거하고 속도가 개선 된 웹서핑을 지향할 수 있다. 둘째, 접근성이 쉬운 E-book 서치 및 리딩이다. E-book을 지원하는 사이트가 늘고 자료 또한 방대해 지고 있는 추세이기 때문에 모바 일폰을 이용해서 장소의 제한 없이 누구나 손쉽게 원하 는 이북을 찾고, 읽는 것에 주안점을 두었다.

#### 참고문헌

- [1] http://code.google.com/intl/ko/android/index.html
- [2] 주간기술동향, 정보통신연구진흥원, 2009년 4월.
- [3] Open Handset Alliance, http://www.openhandsetalliance.com
- [4] http://developer.android.com
- [5] Rodriguez NEC, Juareg JIG, Savage R, Fernandez MRL, "Design and implementation of an android," Proc. of IEEE MWSCAS'09, August 2009.
- [6] Xianhua Shu, Zhenjun Du, Rong Chen, "Research on Mobile Location Service Design Based on Android," Proc. of WiCom'09, September 2009.
- [7] Gozalvez J, "First Google's android phone launched," IEEE Vehicular Technology Magazine, vol.3, issue 3, pp.199-202, March 1987,
- [8] Hassan Z.S, "Ubiquitous computing and android," Proc. of ICDIM2008, November 2008.
- [9] Conti IP, "The androids are coming." Engineering & Technology, vol.3, issue.9, pp.72-75, May-June 2008.
- [10] http://developer.android.com/sdk/android-1.5.html.
- [11] http://developer.android.com/reference/android/ webit/WebViewClient.html.
- [12] http://developer.android.com/reference/android/ view/View.html.
- [13] http://www.eclipse.org/downloads.
- [14] http://java.sun.com/javase/downloads.

Acknowledgements : 이 논문은 2009학년도 홍익대학교 학술연구진흥비에 의하여 지원되었음

#### 오 범 교(준회원)

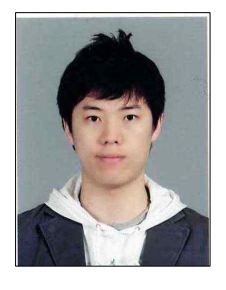

- ∙2001년~현재: 홍익대학교 컴퓨터정보 통신학과 재학
- <관심분야 : 모바일프로그래밍 (Android, Window Mobile), 프로그 래밍 언어(Java, C++), 소프트웨어공 학, 데이터베이스, 컴퓨터네트워크>

## 강 태 환(준회원)

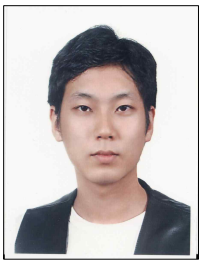

- ∙2003년~현재: 홍익대학교 컴퓨터정보 통신학과 재학
- <관심분야 : Android, Wireless Networks, DoS & DDoS, Open Source Project : Apache & MySQL

# 안 병 구(종신회원)

저자 소개

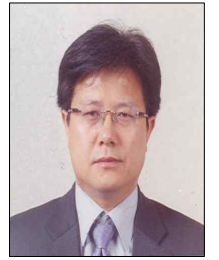

- ∙1988: 경북대학교 전자공학과 (BS)
- ∙1996: (미)Polytechnic University Dept. of Electrical and Computer Eng., Brooklyn, New York, USA. (MS)
- ∙2002: (미)New Jersey Institute of Technology(NJIT), Dept. of Electrical
- and Computer Eng., New Jersey, USA.(Ph.D)
- ∙1989-1994 Senior Researcher, RIST, Republic of Korea.
- ∙1997-2002 Lecturer & RA, New Jersey Institute of Technology(NJIT), USA.
- ∙2003-present Professor, Hongik University, Republic of Korea.
- ∙2005-2009 Marquis Who's Who in Science and Engineering was listed.
- ∙2006-2009 Marquis Who's Who in the World was listed.
- <주관심분야: Wireless Networks, Ad-hoc & Sensor Networks, Multicast Routing, Cross-Layer Technology, Cooperative Communication, QoS, Bio Information Communications>